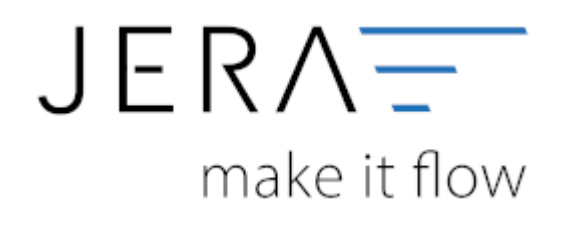

### **Jera Software GmbH**

Reutener Straße 4 79279 Vörstetten

## **Inhaltsverzeichnis**

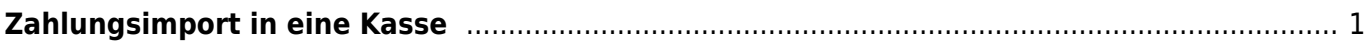

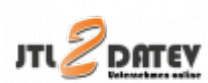

# <span id="page-2-0"></span>**Zahlungsimport in eine Kasse**

Wenn Sie PayPal Zahlungen in eine Kasse per Datev Unternehmen Online importieren wollen, müssen Sie diese auch anlegen.

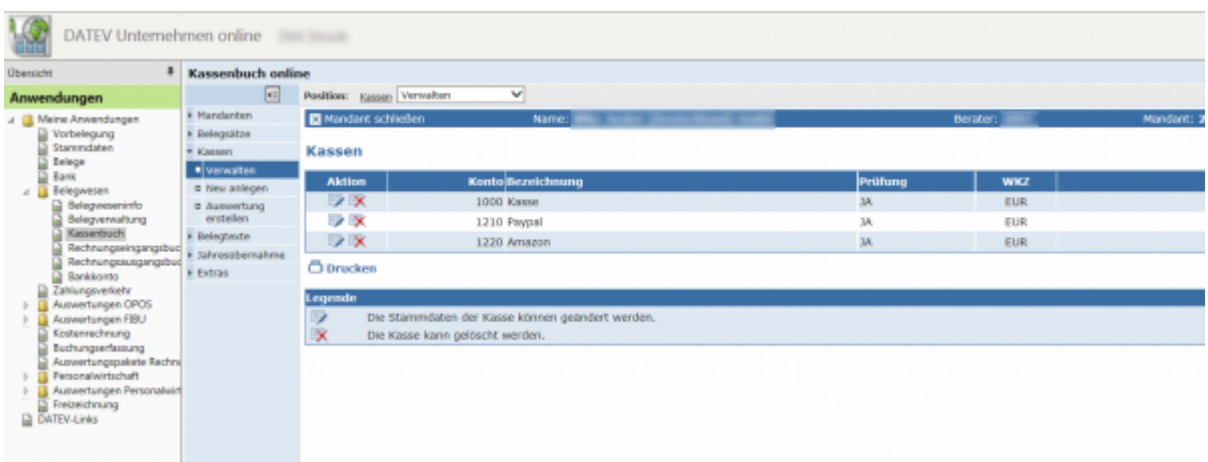

Wichtig:

Schalten Sie für die PayPal und Amazon "Kassen" die Prüfung aus. Dies ist wichtig, da das PayPal und Amazon Konto auch einmal kurzfristig unter 0 Euro gebucht werden kann.

Zum Editieren klicken Sie auf die Aktion "editieren".

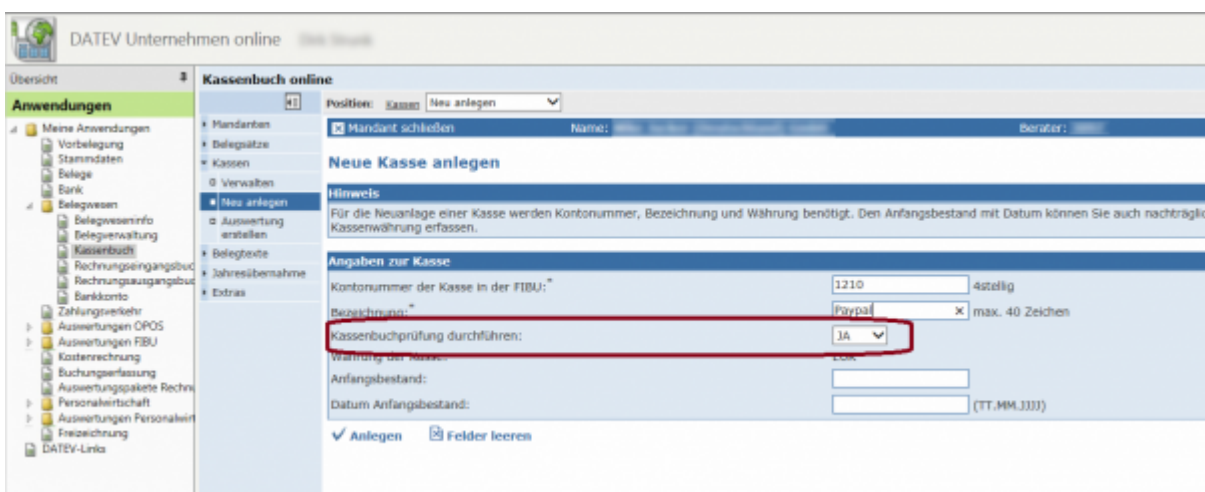

Ändern Sie die Kassenprüfung auf "NEIN".

### **Dies ist nur möglich, wenn in diesem Kassenbuch noch keine Daten**

#### **festgeschrieben wurden.**

Ihre Kassenbücher sollten dann wie folgt aussehen.

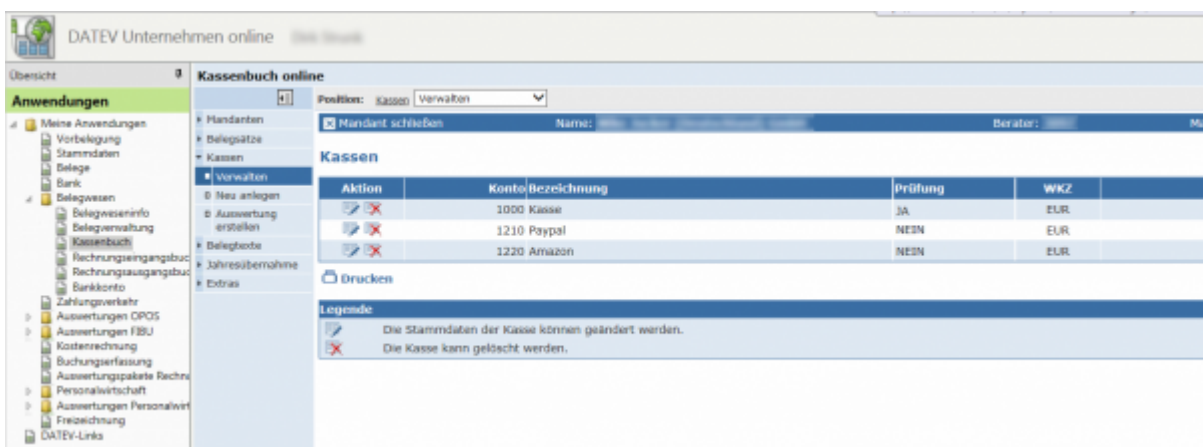

**Zurück zu[: Datev Import](http://wiki.fibu-schnittstelle.de/doku.php?id=jtl:datev:datev_unternehmen_online:import)**

From: <http://wiki.fibu-schnittstelle.de/>- **Dokumentation Fibu-Schnittstellen der Jera GmbH**

 $\pmb{\times}$ Permanent link: **[http://wiki.fibu-schnittstelle.de/doku.php?id=jtl:datev:datev\\_unternehmen\\_online:kasse](http://wiki.fibu-schnittstelle.de/doku.php?id=jtl:datev:datev_unternehmen_online:kasse)**

Last update: **2018/08/22 15:49**